## **Export der Vertretungspläne aus GPUntis mit Info-Stundenplan Modul**

## **untis.ini anpassen**

Wenn Sie über das Untis-Modul "Info-Stundenplan" verfügen, können Sie nach einer kleinen Änderung an der untis.ini-Datei alle Vertretungen in einer Textdatei exportieren, die Sie anschließend zur Anzeige in Ihr Schulportfolio hochladen können.

- Öffnen Sie die Datei untis.ini über den entsprechenden Menüpunkt im Hilfe Menü von Untis.
- Fügen Sie im Abschnitt [InfoDB] den Eintrag expsubst=1 ein und speichern Sie die Datei.

nster  $\mid$  ? . untis.ini - Editor Hilfethemen 屠 Datei Bearbeiten Format Ansicht -2 Eingabeassistent... ActiveFile=  $[OLE2010]$ Supportdaten... registered=1 Untistini öffnen... [Dateiablage] ⊣⊧ LST=C:\Proqramme\Untis Info [XML]<br>UseAlias=0 <u> Element Siles III.</u> Exportpath=C:\Dokumente und Einstellungen\Administrator [PropSheet] Ӯмг=і AKTUNT=0 Info=2 [Messages] ErrorAñz=0 ErrorNrs= lonoff= [AKTUNT] Exportpath=C:\Dokumente und Einstellungen\Administrator ⊂lassPerLine=0 UseAlias=0 ||Recent File List]<br>|File1=C:\Programme\Untis\demo5.gpn<br>|File2=C:\Programme\Untis\demo1.GPN<br>|File3=C:\Programme\Untis\Demo2.gpn [InfoDB]<br>ExportFile=C:\Dokumente und Einstellungen\Administrator period0=0 expsubst=1 DefaultDateSel=0 LastDate=40063  $[Infothm]$ |DefaultDateSel=0 LastDate=40063 EInfoMonitorl

## **Vertretungsplan exportieren**

From: <https://openschulportfolio.de/>- **open | Schulportfolio**

Permanent link: **[https://openschulportfolio.de/erweiterung:untis\\_export\\_infomodul?rev=1274037086](https://openschulportfolio.de/erweiterung:untis_export_infomodul?rev=1274037086)**

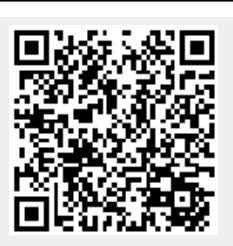

Last update: **12.12.2018 15:54**